# クラウドドングル

ネットワークドングル & ネットワーク API

有限会社リビッグ

https://www.ribig.co.jp/vmatrix

## 内容

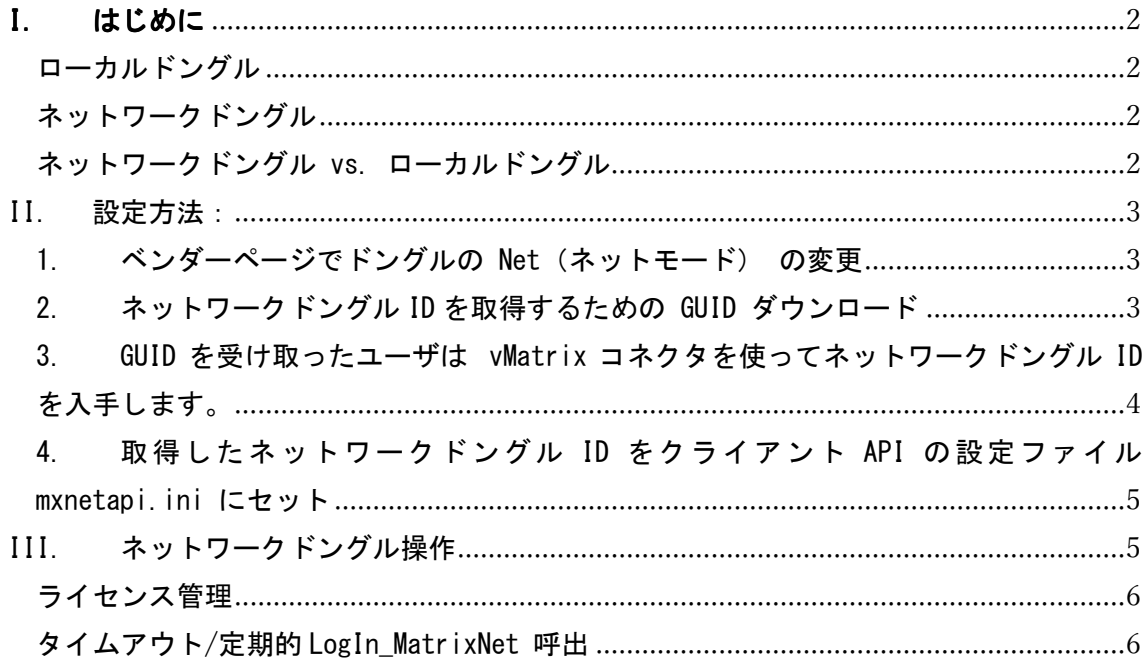

#### ネットワークドングル

#### I. はじめに

クラウドドングルは、ハードウェアドングルと同じように2通りの使い方ができます。

ローカルドングル

コンピュータに接続したハードウェアドングルと同じように、クラウドドングルはコンピ ュータにアタッチ(接続)して扱うことができます。アタッチしたドングルは別のコンピュ ータに同時にアタッチすることはできません。アタッチしたコンピュータからのみ操作で きます。

ネットワークドングル

リモートサーバに接続したドングルに複数のクライアントからアクセスするネットワーク ドングルと同じようにクラウドドングルを利用することができます。リモートサーバのド ングルを利用するのでアタッチする必要はありません。

ネットワークドングル vs. ローカルドングル

- a. ネットワークドングルはアタッチする必要はありません。代わりにクライアントAPI 設定ファイル mxnetapi.ini にドングル ID を設定します。
- b. ネットワークドングルには LogIn\_MatrixNet, LogOut\_MatrixNet などのネットワ ーク API が使えます
- c. ネットワークドングルに対する書込操作は失敗します。書込禁止にする必要 ありません。

アプリケーションプログラムの起動制限をネットワークドングルで行うと、各コンピュー タにドングルをアタッチ(接続)する必要がなくなります。

この説明書ではクラウドングルをネットワークドングルとして利用する方法を説明します。

II.設定方法:

1. ベンダーページでドングルの Net(ネットモード) の変更

既定では Net は 0 (ローカルドングル)になっています。Net を 1 か 2 に設定すると ネットワークドングルとして機能します。 変更後は必ず保存してください。

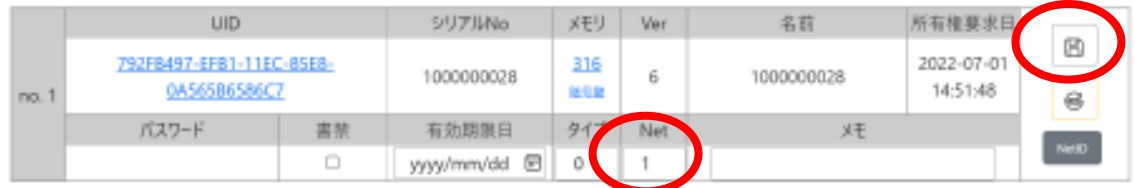

2. ネットワークドングル ID を取得するための GUID ダウンロード

クライアント側はアクセスするネットワークドングルを特定できなければなりません。 これにはネットワークドングル ID が必要です。ただし、すべてのクライアントで同じ ネットワークドングル ID を使うわけにはいきません。ネットワークドングル ID がコ ピーされ使いまわされる危険があります。

そこで直接ネットワークドングル ID を取得するのではなく、最初にネットワークドン グル ID を取得するための設定用 ID (GUID) を使います。この GUID を使って各クライ アントコンピュータでネットワークドングル ID を取得します。

Net を1か2に設定すると [NetID] ボタンが表示されます。このボタンをクリックす るとネットワークドングル ID を取得するための設定用 ID(GUID)をダウンロードしま す( netID.txt というテキストファイルがダウンロードされます )

この GUID は1度のみ有効です。GUID でネットワークドングル ID を取得すると GUID は 無効になります。このためユーザ毎/コンピュータ毎に GUID をダウンロードしてくだ さい。

3. GUID を受け取ったユーザは vMatrix コネクタを使ってネットワークドングル ID を入 手します。

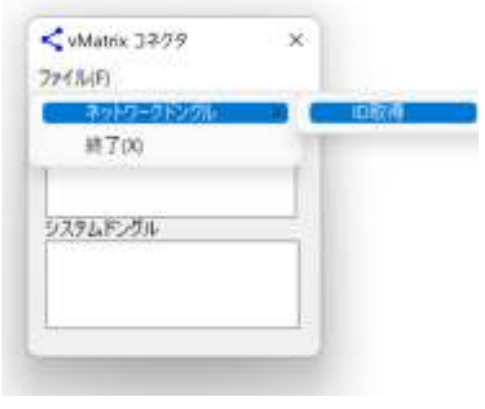

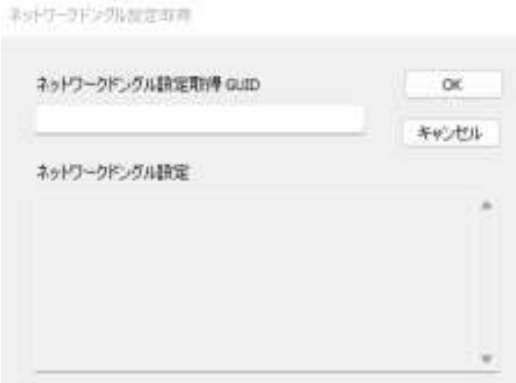

### "ネットワークドングル設定取得 GUID"に受け取った GUID を設定後、[OK]ボタンをクリッ クするとネットワークドングル ID を取得します。

ネットワークドングル設定取得

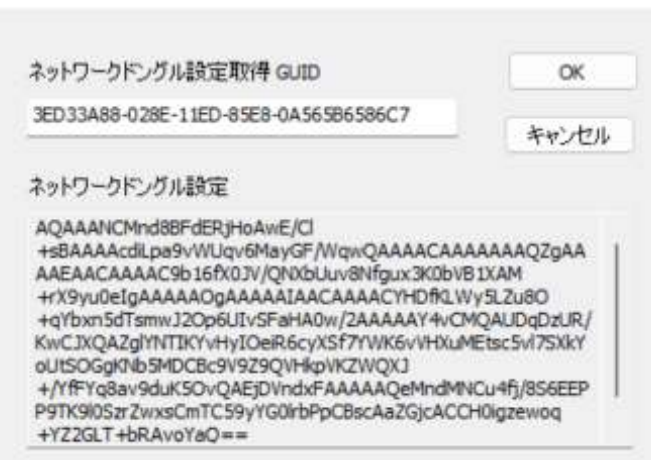

4. 取得したネットワークドングル ID をクライアント API の設定ファイル mxnetapi.ini にセット

Mxnetapi.ini の option セクションの netdongle にセットします。

[option]

netdongle=AQAAAXXXXXXXXXXXXXXXXXXXXXXXXXXXXXXXXXXXXXXv6MayGF/WqwQAAAACAAAAAAAQZg AAAAEAACAAAADxXXXXXXXXXXXXXXXXXXXXXXXXXXXXXXXXXXXXXXXXXQAAAAAOgAAAAAIAACAAAACUTs DTx2hF/gI9V/4XXXXXXXXXXXXXXXXXXXXXXXXXXXXXXXXXXXXXXXXXXXX6OkbIdQGloLe1KLZDyHYNQ6 5GWJjzucWI0wXXXXXXXXXXXXXXXXXXXXXXXXXXXXXXXXXXXXXXXXXXXXxIjWCzcuZNRUYKnucP2z7WnL 0UAqwoF0pxpXXXXXXXXXXXXXXXXXXXXXXXXXXXXXXXXXXXX0EywPhDdUFEeJ4kFm5W+guHTkt+ah54n0 RvvlQxMPCQ1YY4kjeDv/cIGA==

クライアント API は設定ファイルに netdongle を見つけると優先的にネットワークド ングルを利用するようになります。アタッチしたドングルがあってもネットワークド ングルにアクセスするようになります。

設定ファイル mxnetapi.ini はクライアント API の DLL,または、クライアント API を 組み込んだプログラムと同じフォルダに配置します。クライアント API を組み込んだ プログラムであっても、対象フォルダに設定ファイルを設置していなければネットワ ークドングルにアクセスすることはありません。既定のローカルドングルにアクセス します。

#### III. ネットワークドングル操作

ローカルドングルと同じようにクライアント API で操作できます。ただし、書込 API は失 敗します(エラー -137). クライアントはネットワークドングルに対して書込操作は 行えません。

ネットワークドングルにはネットワーク API が使えるようになります LogIn\_MatrixNet, LogOut\_MatrixNet,Dongle\_GetLoginOut, Dongle\_GetLoginOutEx

#### ライセンス管理

ネットワークドングルでライセンス管理を行うには LogIn\_MatrixNet, LogOut\_MatrixNet API を発行します。これらの API はネットワークドングルのメモリフィールドに書き込ま れたライセンス数を操作します。

例:

メモリフィールド 7 に "10"が書き込まれているとします。LogIn\_MatrixNet の AppSlot ( メモリフィールド番号)引数に 7 を指定して呼び出すと、ライセンスカウントが1つ減 少します。LogOut\_MatrixNet の AppSlot ( メモリフィールド番号)引数に 7 を指定して呼 び出すと、ライセンスカウントが1つ増加します。

ライセンス管理するプログラムが同時に10個起動すると LogIn\_MatrixNet が10回呼 び出されてライセンスカウントが 0 になります。11個目を起動したときに LogIn\_MatrixNet がライセンスが不足しているというエラーを返します。起動中のプログラ ムが終了する前に LogOut\_MatrixNet を呼び出すとライセンスカウントが1になり、プログ ラムが起動できるようになります。

タイムアウト/定期的 LogIn\_MatrixNet 呼出

クライアントとリモートサーバとの間でやり取りをしています。LogIn\_MatrixNet でライセ ン ス を 取 得 中 の ク ラ イ ア ン ト が 実 行 中 に 何 ら か の 理 由 で 落 ち て し ま う と 、 LogOut\_MatrixNet が呼び出されないためサーバ側のライセンスは減少しません。放置して おくとライセンスカウントは1つ消費されたままの状態です。

この問題を解決するため、クライアントは定期的に LogIn\_MatrixNet を呼び出さなければ なりません。同じクライアントが何度 LogIn MatrixNet を呼び出しても最初の呼び出しで ライセンスカウントが減少するだけです。2回目以降の呼び出してではサーバ側で呼出時 間が更新されるだけです。サーバは定期的にクライアントのログイン状態を確認して、一定 時間以上 LogIn\_MatrixNet を呼び出していないクライアントを強制ログアウトします。

ネットワーク API 動作の詳細は MxNet2 の説明書を参照してください。